# Печать простых этикеток в «Кировке»

Последние изменения: 2024-03-26

В функционал печати [этикеток](https://www.cleverence.ru/support/category:1070/) в [«Кировке»](https://www.cleverence.ru/KRV/#about) (как [поштучной,](https://www.cleverence.ru/support/97442/) так и массовой) встроена возможность печатать этикетки на неизвестный товар, не имеющий описания в справочнике номенклатуры. Для печати такой этикетки будет достаточно отсканировать его ШК, и она будет содержать в себе только код маркировки товара, GTIN и серийный номер.

## Одиночная печать простых этикеток

Для того чтобы печатать простые этикетки поштучно автоматически, необходимо:

1. В настройках операции [«Нанесение](https://www.cleverence.ru/support/145813/?cat=950) КМ» выбрать пункт «Разрешить печать простых этикеток» и указать значение «Да».

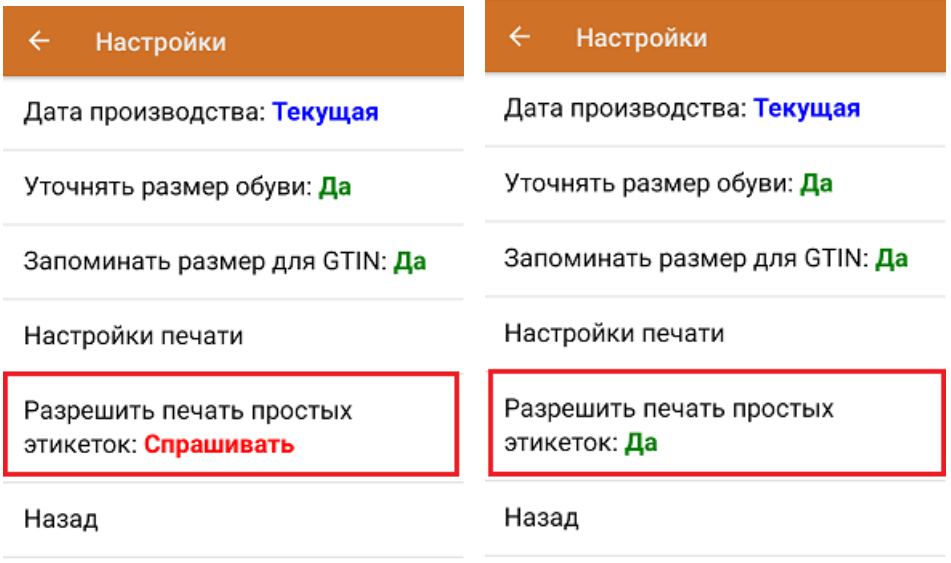

2. После сканирования штрихкода товара выполняется поиск доступного к нанесению кода маркировки. Если такой КМ был найден, но этого товара нет в справочнике номенклатуры «Кировки», приложение предложит распечатать простую этикетку (или сделает это автоматически, если печать простых этикеток была разрешена ранее).

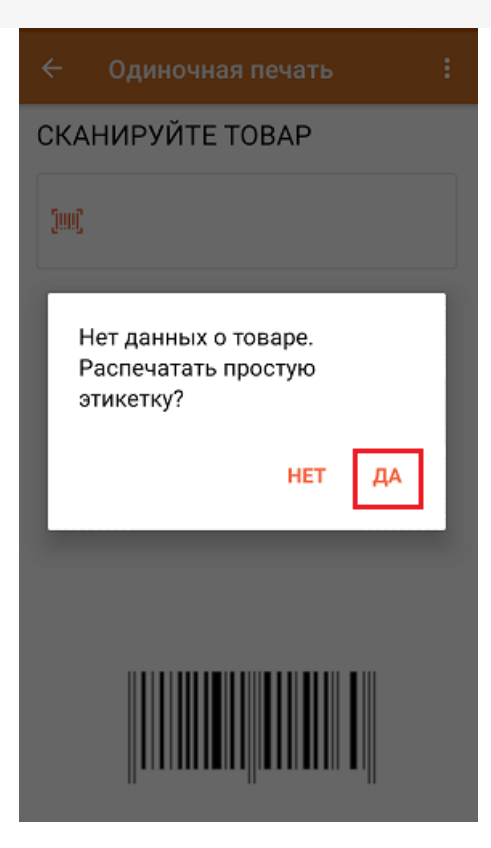

3. Далее начнется поиск принтера и печать этикетки. Распечатанная простая этикетка будет иметь следующий вид:

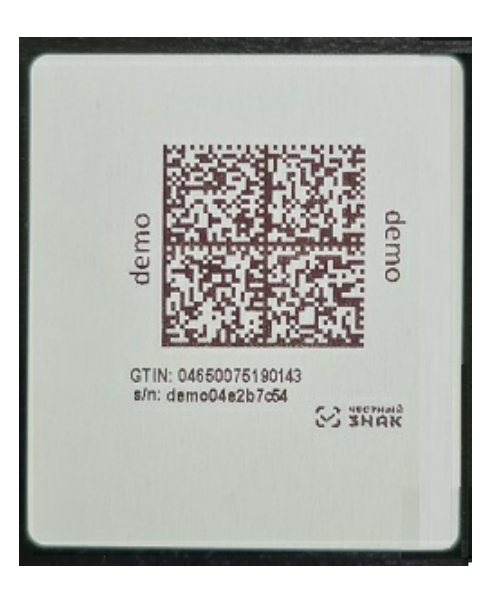

4. После печати этикетки необходимо отсканировать КМ на ней для проверки корректности. Если этикетка была распечатана корректно, то на экране ТСД появится соответствующее сообщение. В обратном случае печать можно отменить или распечатать этикетку по новой.

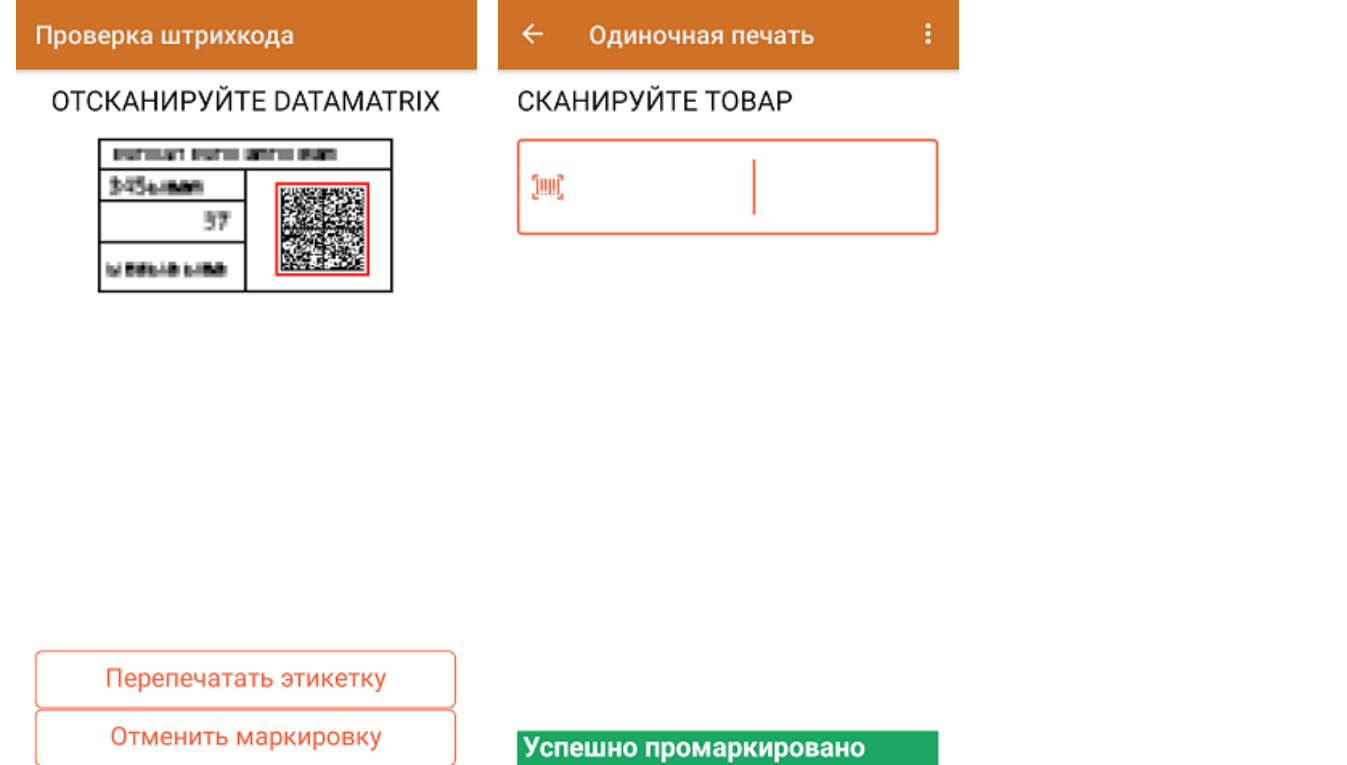

# Массовая печать простых этикеток

Процесс массовой печати процесс печати простых этикеток будет аналогичен поштучной. Если печать простых этикеток была не разрешена ранее, то после сканирования неизвестного товара на экране ТСД появится предупреждение. Если печать разрешена, то после сканирования неизвестного товара сразу введите количество этикеток, которыми вы хотите оклеить товар, не имеющий описания в справочнике номенклатуры.

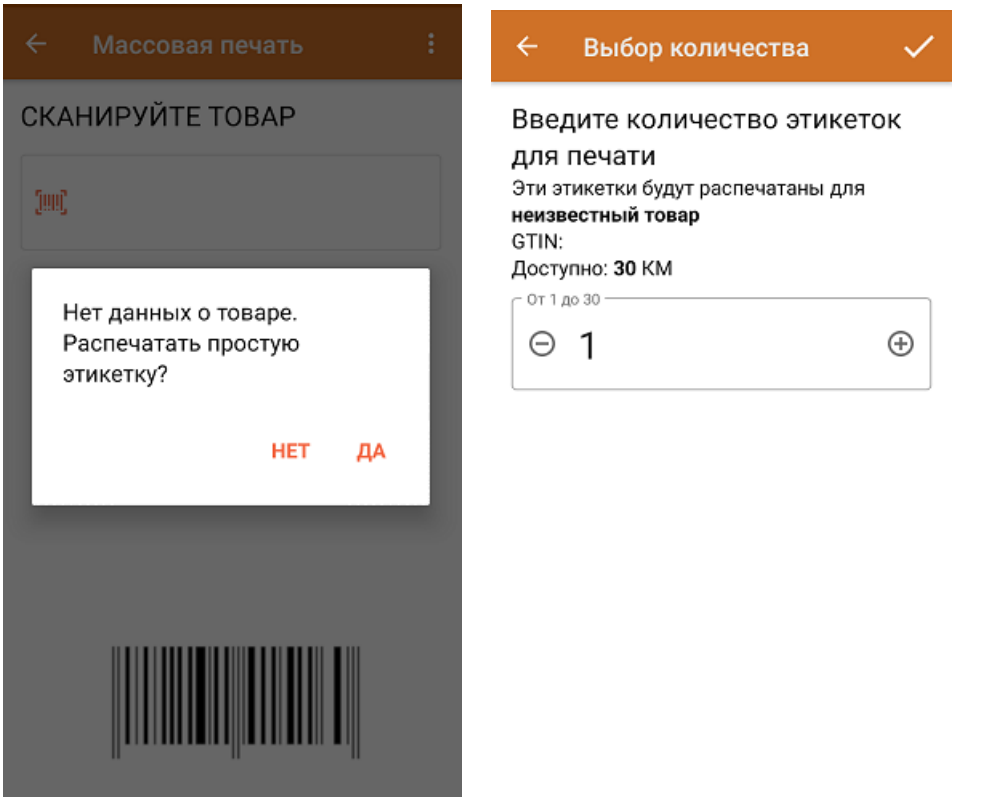

После завершения массовой печати простых этикеток отсканируйте КМ на последней для проверки корректности завершения операции.

#### Проверка печати

### **ОТСКАНИРУЙТЕ DATAMATRIX** НА ПОСЛЕДНЕЙ ЭТИКЕТКЕ

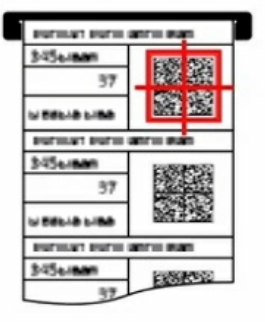

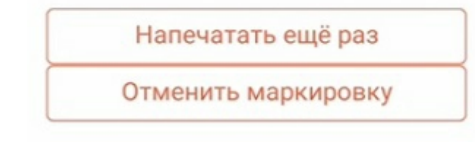

## Не нашли что искали?

 $\odot$ Задать вопрос в техническую поддержку